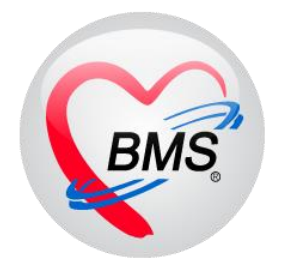

# **คู่มือการใช้งาน โปรแกรม BMS HOSxP XE**

# **ระบบงานซักประวัติ**

**โรงพยาบาลพุนพิน จังหวัดสุราษฎร์ธานี**

**บริษัท บางกอก เมดิคอล ซอฟต์แวร์ จำกัด**

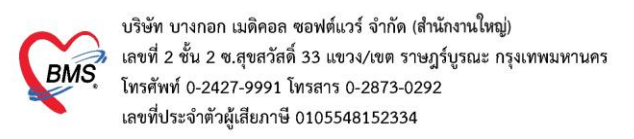

**ซักประวัติก่อนพบแพทย์**

#### **1.การเข้าหน้าจอระบบซักประวัติ**

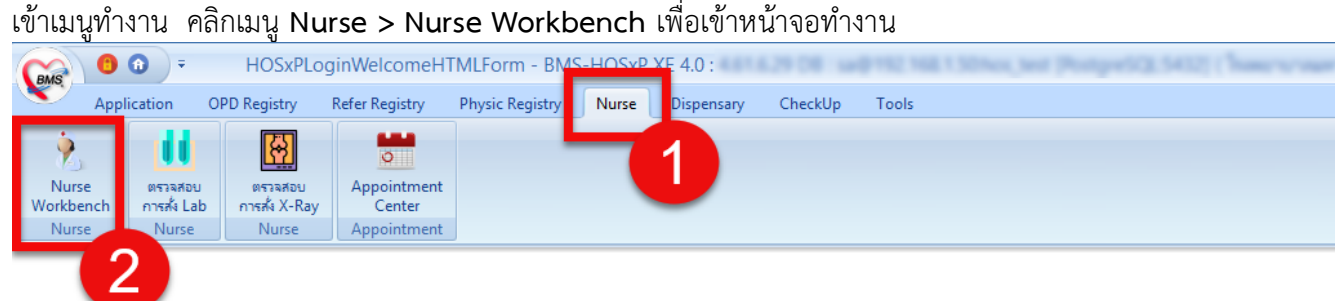

#### แสดงหน้าจอเมนู

## **2.ค้นหาคนไข้**

2.1 กรณีหาจาก HN **:** พิมพ์เลข HN ในช่อง HN แล้วกดแป้น Enter ที่คีย์บอร์ด 1 ครั้ง

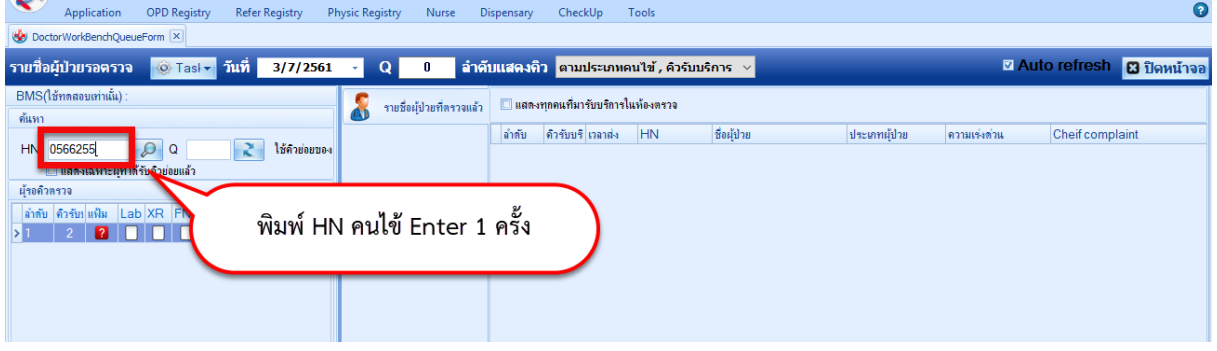

แสดงหน้าจอค้นหาจากช่อง HN

2.2 กรณีหาจากคิวที่มารับบริการในวัน **:** โดยการพิมพ์เลขลำดับคิวการมารับบริการในวัน (คิวที่ออกจากงานเวช ระเบียน) ในช่อง Q แล้วกดแป้น Enter ที่คีย์บอร์ด 1 ครั้ง

| <u>ж.</u><br>Application<br><b>OPD Registry</b><br><b>Refer Registry</b>       | <b>Physic Registry</b><br>Nurse | CheckUp<br><b>Tools</b><br>Dispensary             |             |              |              | o                          |  |  |
|--------------------------------------------------------------------------------|---------------------------------|---------------------------------------------------|-------------|--------------|--------------|----------------------------|--|--|
| DoctorWorkBenchQueueForm                                                       |                                 |                                                   |             |              |              |                            |  |  |
| O Tasl - Tun<br>รายชื่อผู้ป่วยรอตรวจ<br>3/7/2561                               | $\mathbf Q$<br>۰I               | ∣ ลำดับแสดงคืว ∣ตามประเภทคนไข้ , คิวรับบริการ   √ |             |              |              | M Auto refresh B ปิดหน้าจอ |  |  |
| $BMS($ ใช้ทดสอบเท่านั้น):<br>ค้นหา                                             | ۸ń<br>รายชื่อผู้ป่วยที่ตรวจแล้ว | แสดงทุกคนที่มารับบริการในท้องตรวจ                 |             |              |              |                            |  |  |
| $\Omega$<br>ใช้ตัวย่อยของ<br>$Q$ $2$<br><b>HN</b>                              |                                 | ลำดับ<br><b>HN</b><br>ด้วรับบริ เวลาส่ง           | ชื่อผู้ป่วย | ประเภทผ้ป่วย | ความเช่งต่วน | Cheif complaint            |  |  |
| □ แสดงเฉพาะผู้ที่ได้รับคัวย่อย <del>และ</del><br>ผ้รอดิวตรวจ                   |                                 |                                                   |             |              |              |                            |  |  |
| พิมพ์ลำดับคิวคนไข้ Enter 1 ครั้ง<br>ลำดับ ดำรับบุ่มเป็น Lab XR FN Rx AR F<br>2 |                                 |                                                   |             |              |              |                            |  |  |
|                                                                                | M                               |                                                   |             |              |              |                            |  |  |
|                                                                                |                                 |                                                   |             |              |              |                            |  |  |
|                                                                                |                                 |                                                   |             |              |              |                            |  |  |

แสดงการเลือกผู้ป่วยจากคิวที่มารับบริการในวัน

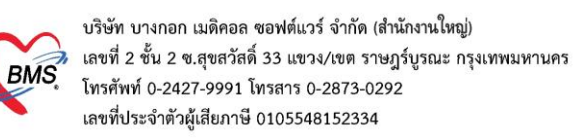

# **3.ลงข้อมูลทั่วไป > สัญญาณชีพ**

#### 3.1 กรอกข้อมูล สัญญาณชีพของคนไข้

| <b><b>Ø</b> Auto refresh</b><br>รายชื่อผ้ป่วยรอตรวจ<br>O Task Tun<br>ี <b>ลำดับแสดงคิว ตามประเภทคนไข้ , คิวรับบริการ</b> ∨<br>3/7/2561<br>Q |                                                                                            |                                                                                                    |                                                                                     |                          |                                                                                                  | <b>B</b> ปิดหน้าจอ               |                     |                             |                                        |                          |              |            |
|----------------------------------------------------------------------------------------------------|--------------------------------------------------------------------------------------------|----------------------------------------------------------------------------------------------------|-------------------------------------------------------------------------------------|--------------------------|--------------------------------------------------------------------------------------------------|----------------------------------|---------------------|-----------------------------|----------------------------------------|--------------------------|--------------|------------|
| BMS(ใช้ท                                                                                                    | รายชื่อผ้ป่วยที่ตรวจแล้                                                                    | บันทึกข้อมลซักประวัติ โบรับรองแพทย์                                                                                                    |                                                                                     |                          | <b>EMR</b>                                                                                       | ลัง Lab                          | ลัง X-Ray           | Check Up                    | <sup>6</sup> มันทึก [F9]<br>Task       | <b>X</b> in              |              |            |
| ค้นหา                                                                                                    |                                                                                            | ผู้รับบริการ                                                                                                    |                                                                                     |                          |                                                                                                  |                                  |                     |                             |                                        |                          |              |            |
| <b>HN</b>                                                                                                    | นางหนุนิต $[2]$                                                                            | คำนำหน้า นาง                                                                                                    | ี ชื่อ<br>۰ı                                                                        |                          |                                                                                                  | นามสกอ                           |                     | เหตุ หญิง                   |                                        | ตั้งกัด                  |              |            |
| $\Box$ ua                                                                                                    |                                                                                            | าันเกิด 1/7/2482                                                                                                    |                                                                                     | อายุ 79 ปี 0 เดือน 2 วัน |                                                                                                  | หมุ่เลือด                        | บัตร ปชช.           |                             |                                        |                          |              |            |
| ผ้รอดิวตร                                                                                                    |                                                                                            | <b>แห้ยา</b>                                                                                                    |                                                                                     | PMH โรคประจำตัว          |                                                                                                  |                                  | โรคเรื้อรัง         |                             |                                        | นัดครั้งหน้า             |              |            |
| ลำดับ คิว                                                                                                    |                                                                                            | <b>HN</b>                                                                                                    |                                                                                     | โทรศัพท์                 |                                                                                                  | มื้อถือ                          |                     | สีผิว                       |                                        |                          |              |            |
|                                                                                                    |                                                                                            | บ้านเลขที่ 261                                                                                                    | ตำบล ต.กำแพงเซา อ.เมืองนครศรีธรรมราช จ.นครศรีธรรมรา สัญชาติ ไทย<br>หมู่ที่ 2<br>กนน |                          |                                                                                                  |                                  |                     |                             |                                        |                          |              |            |
|                                                                                                    |                                                                                            | $\overline{D}$<br>ส่งต่อห้อง BMS(ใช้ทดสอบเท่านั้น)<br>าันที่มา 3/7/2561<br>$\sim$ $\frac{13:08}{13:08}$<br>÷.<br>ชำระเงินครบ<br>ความเร่งต่วน ปกติ<br>สิทธิ               |                                                                                     |                          |                                                                                                  |                                  |                     |                             |                                        |                          |              |            |
| $<$ No                                                                                                    |                                                                                            | ี แผนก อื่นๆ                                                                                                    |                                                                                     | การมา                    |                                                                                                  |                                  |                     | น้ำหนัก                     | <b>BMI</b><br>ต่วแสง                   | Temp.                    | <b>BP</b>    | <b>PR</b>  |
| data to<br>display                                                                                                    | บันทึกข้อมล                                                                                |                                                                                                    |                                                                                     |                          |                                                                                                  |                                  |                     |                             |                                        |                          |              |            |
|                                                                                                    |                                                                                            | *Ctrl+F2] Vital Sign Chart   ช่วยเหลืออื่นๆ   คัดกรองภาวะฮัมเสร้า   การคัดกรองอื่นๆ   งานป้องกันโรค   งานจังเสริมสุขภาพ   โรคเรื้อรัง   การแห้อาห<br>ลัญญาณชิง [Ctrl+F1] |                                                                                     |                          |                                                                                                  |                                  |                     |                             |                                        |                          |              |            |
|                                                                                                    |                                                                                            | ทั่วไป                                                                                                    | ขอมล                                                                                |                          |                                                                                                  |                                  |                     |                             |                                        |                          |              | Task - G   |
|                                                                                                    |                                                                                            | ทัต<br>и                                                                                                    | ู้ น้ำหนัก                                                                          | $55 -$                   | 152<br>ต่วแสง                                                                                    |                                  | 35<br>อณหกมิ        | รอบเอว                      | เส้นรอบศรีษะ                           | Cm.                      | FEV1/FEVC    |            |
|                                                                                                    |                                                                                            | โรค                                                                                                    | อัตราเต้นชีพจร                                                                      |                          | 80<br>อัตราเต้นทั่วใจ                                                                            | <b>O</b> Reg<br>$^{\circ}$ Irrea | RR.<br>20           | O <sub>2</sub> Sat<br>95.00 | ประจำเดือน                             | FEV1%<br>v               |              |            |
| $44 +$                                                                                                    |                                                                                            | การให้คำแนะนำ                                                                                                    | ความต้นโลห์ต                                                                        | 120                      | 85<br>$O$ $n \times 7n$                                                                          | แขนขวา<br>$\sim$                 | <b>BMI</b><br>23.81 | 1.52<br><b>BSA</b>          | □ตั้งครรภ์                             | □ให้นมบตร<br><b>G6PD</b> |              |            |
| ผู้ป่วยกำลัง                                                                                                    |                                                                                            | การแพ้ยา                                                                                                    | G                                                                                   | $\mathbf{0}$<br>÷.<br>P  | $\overline{\bullet}$<br>÷<br>$\begin{array}{c} \bullet \\ \bullet \end{array}$<br>$\overline{A}$ |                                  | อายบตรคนสุดท้าย 0 1 | $\mathbf{1}$ 0 $\mathbf{1}$ | เดือน $0 \div \tilde{n}$<br><b>LMP</b> | $-$ FP                   | $\mathbf{v}$ | <b>CDS</b> |
| ลำดับ Qi                                                                                                    |                                                                                            | การดื่มสรา ไม่ดื่ม<br>การแห้ยา มีอาการแห้ยา<br>การสุบบุหรี่ ไม่เคยสุบ<br>ิสภาพ รถเข็น<br>- ความเช่งต่วน ปกติ<br>3<br>$\mathbf{v}$<br>÷.<br>การนัดหมาย                    |                                                                                     |                          |                                                                                                  |                                  |                     |                             |                                        |                          |              |            |
|                                                                                                    |                                                                                            | 025<br>ผ้าต<br><b>RR</b><br>Pulse<br>ำันที่<br>Temperatur Systolic Diastolic ตำแหน่งวัด<br>ล้าดับ<br>เวลา<br>การส่งตัว                                                   |                                                                                     |                          |                                                                                                  |                                  |                     |                             |                                        |                          |              |            |
|                                                                                                    |                                                                                            | การวินิจฉัย                                                                                                    |                                                                                     |                          |                                                                                                  |                                  |                     |                             |                                        |                          |              |            |
|                                                                                                    |                                                                                            | Consult<br><b>M 4 4 &gt; &gt; + + - - - - x x x + + +</b><br>ลงข้อมูลสัญญาณซีพให้กับคนไข้                                                                                |                                                                                     |                          |                                                                                                  |                                  |                     |                             |                                        |                          |              |            |
|                                                                                                    | Single Tab                                                                                 | ยา/ค่าบริการ                                                                                                    | อาการสำคัญ                                                                          |                          |                                                                                                  |                                  |                     |                             |                                        |                          |              |            |
| $144 + 1$                                                                                                    | New window mode                                                                            | Note                                                                                                    |                                                                                     |                          |                                                                                                  |                                  |                     |                             |                                        |                          |              |            |
|                                                                                                    | CAPS NUM SCRL INS   ลนท.BMS : BMS(ใช้ทดสอบเท่านั้น)<br>۱o<br>$ 0\rangle$<br>192.168.24.203 |                                                                                                    |                                                                                     |                          |                                                                                                  |                                  |                     |                             |                                        |                          |              |            |

แสดงหน้าจอสัญญาณชีพ

3.2 ลงข้อมูลอาการสำคัญ cc

อาการสำคัญ กรอกอาการที่ผู้ป่วยเป็นเพื่อบันทึกและส่งไปยังห้องแพทย์

**หมายเลข 1** ให้กรอกข้อมูล Chief Complaint (CC)

**หมายเลข 2** เพิ่มระยะเวลาที่ผู้ป่วยเป็นให้เลื่อนที่ลูกศร เพิ่ม หรือ ลง และสามารถพิมพ์ตัวเลขได้

**หมายเลข 3** เพิ่มหน่วย เช่น นาที ชั่วโมง วัน สัปดาห์ เดือน ปี

 **หมายเลข 4** คลิกที่ปุ่มเพิ่ม เพื่อเพิ่มและบันทึกข้อมูลอาการสำคัญ

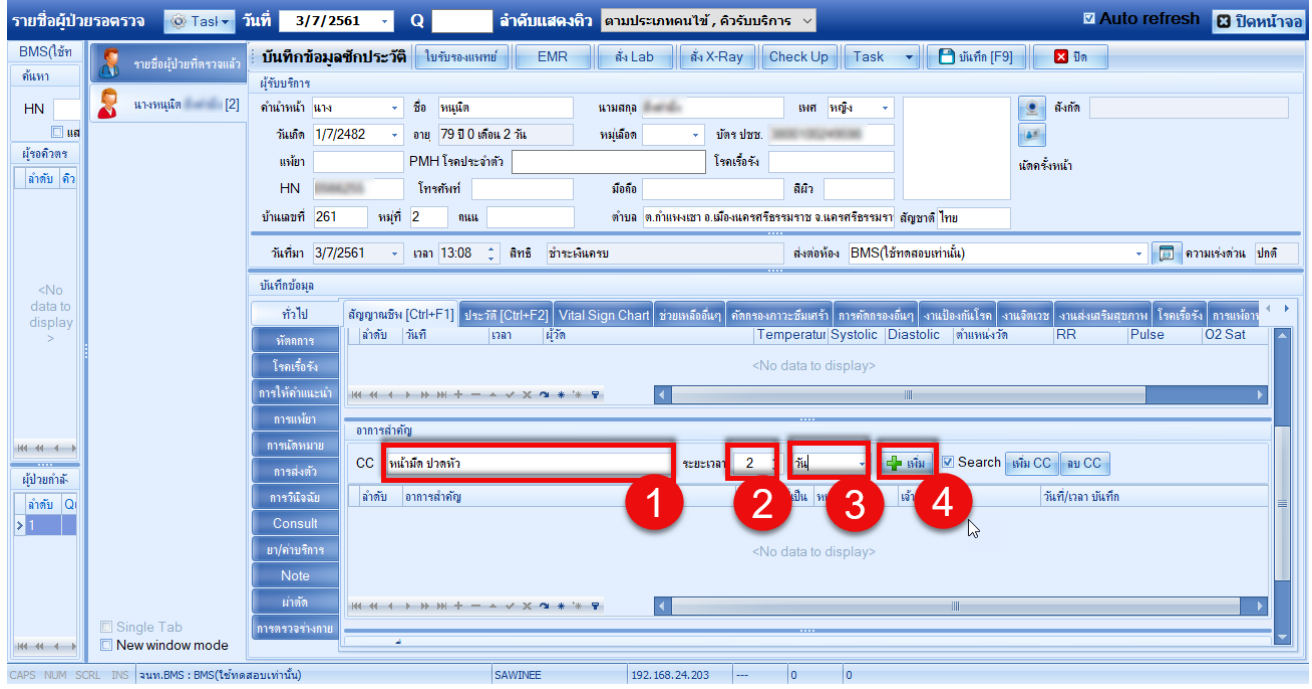

 เอกสารฉบับนี้จัดทำขึ้นสำหรับโรงพยาบาลพุนพิน จังหวัดสุราษฎร์ธานีเท่านั้น ห้ามเผยแพร่โดยมิได้รับอนุญาต  $[2]$ 

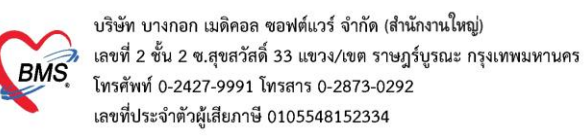

#### **4.ลงข้อมูลโรคประจำตัว**

กรณีคนไข้มีโรคประจำตัว **:** แถบทั่วไป **>>** แถบประวัติ**>>** ลงข้อมูลโรคประจำตัวคนไข้

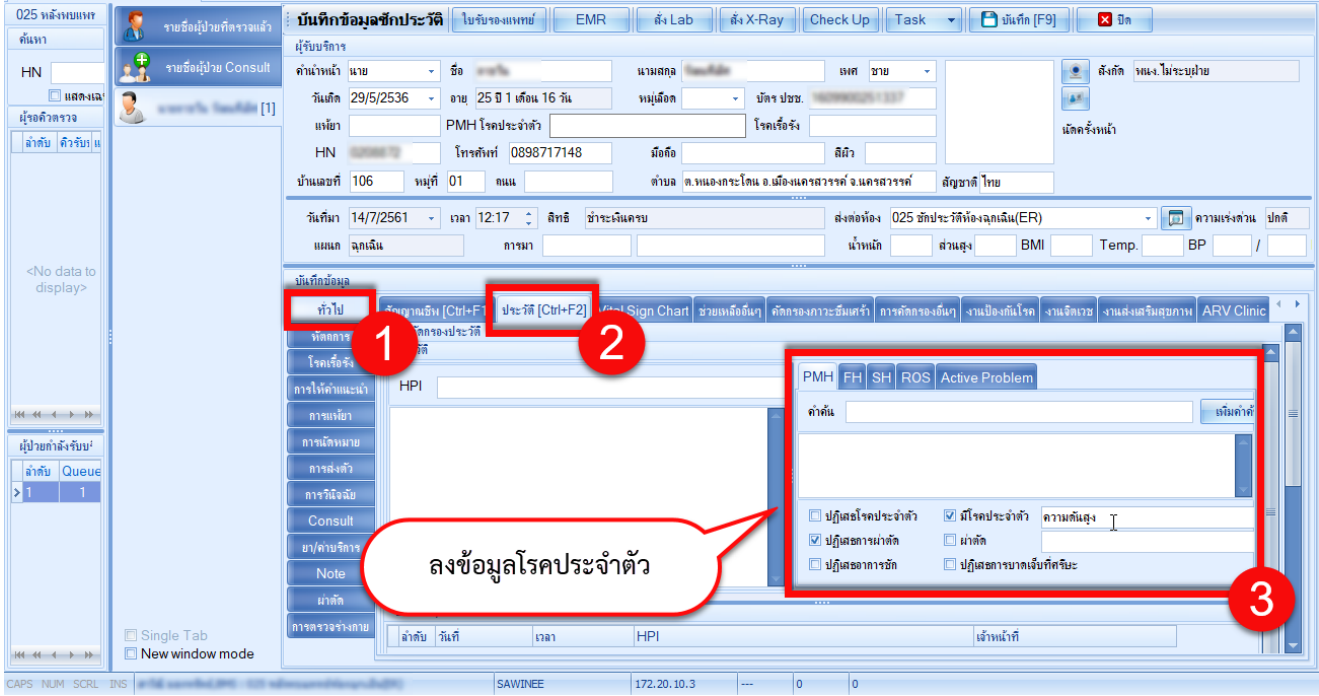

#### **5.สั่ง Lab ก่อนพบแพทย์ (ถ้ามี)**

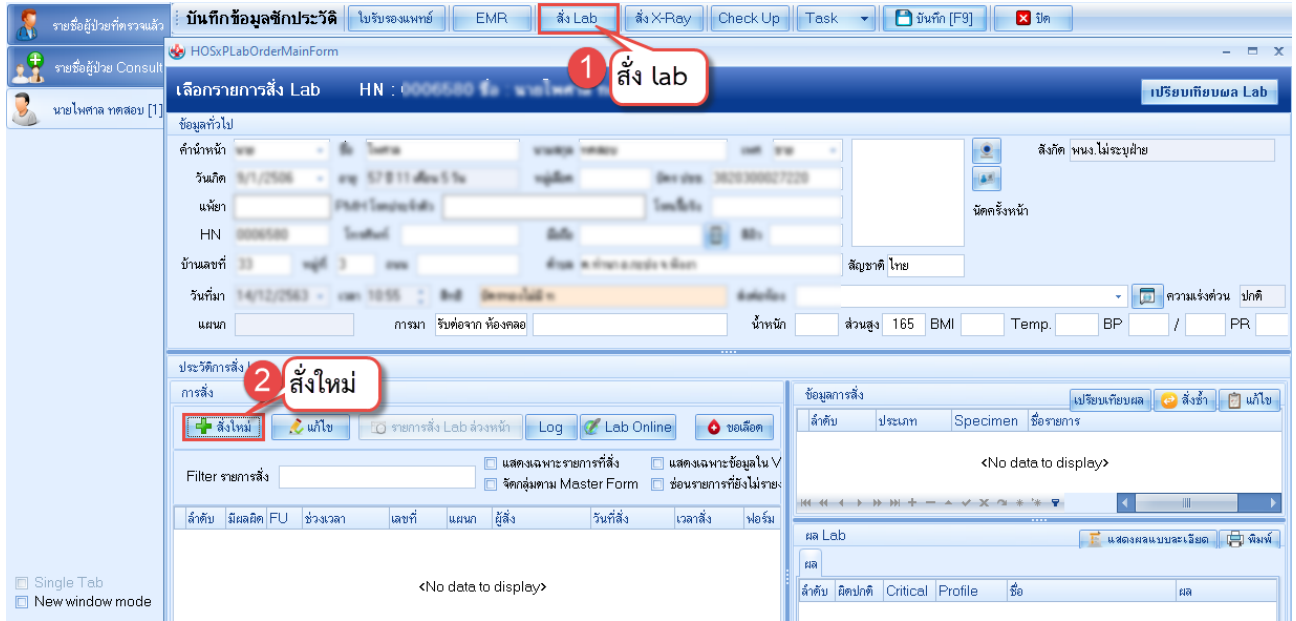

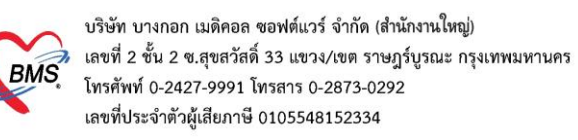

เมื่อคลิกแล้วจะเจอหน้าจอของการสั่ง Lab ให้ทำการเลือกแบบฟอร์ม Lab **>> ระบุแพทย์ผู้สั่ง >>** แล้วเลือก รายการ LAB ที่ต้องการโดยใช้เมาส์คลิก ในช่องที่ต้องการ **>>** แล้วคลิกปุ่ม "บันทึก"

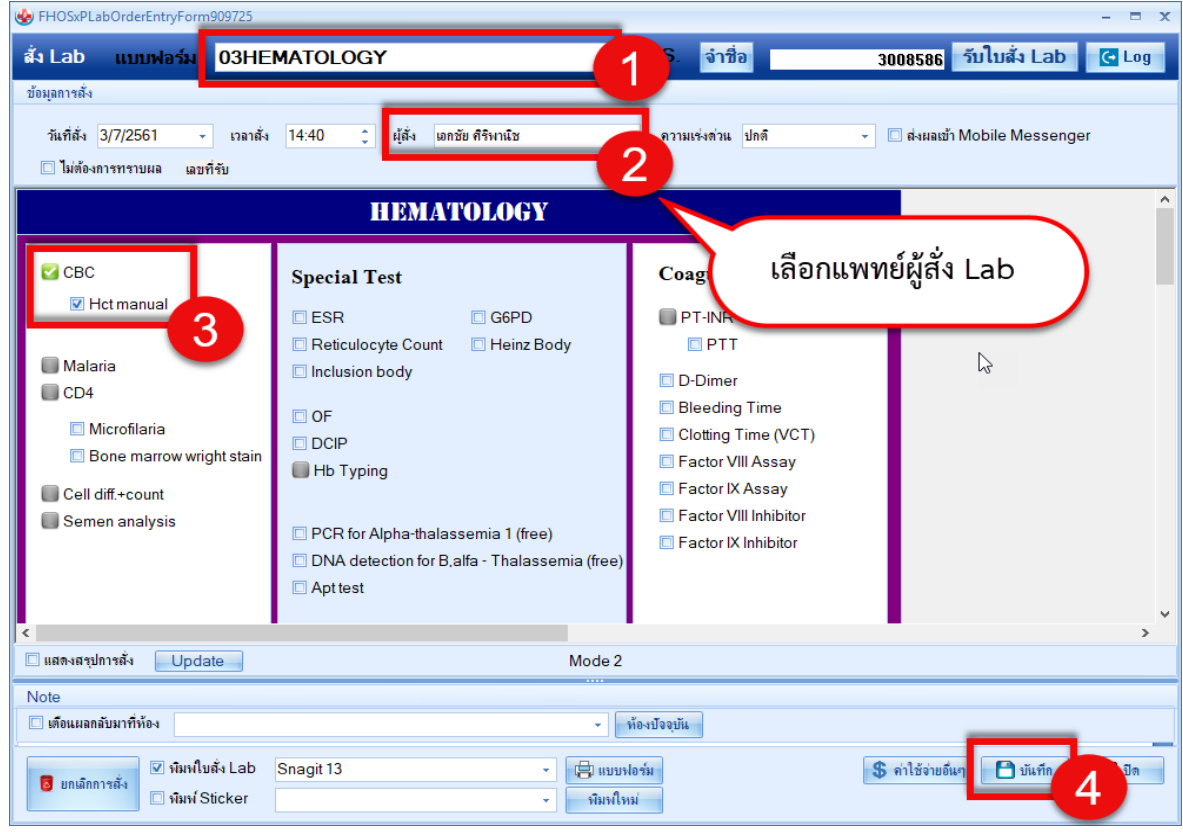

เมื่อทำการคลิกปุ่ม **"บันทึก"** แล้วรายการที่สั่งจะมาโชว์ที่หน้า เลือกรายการสั่ง Lab

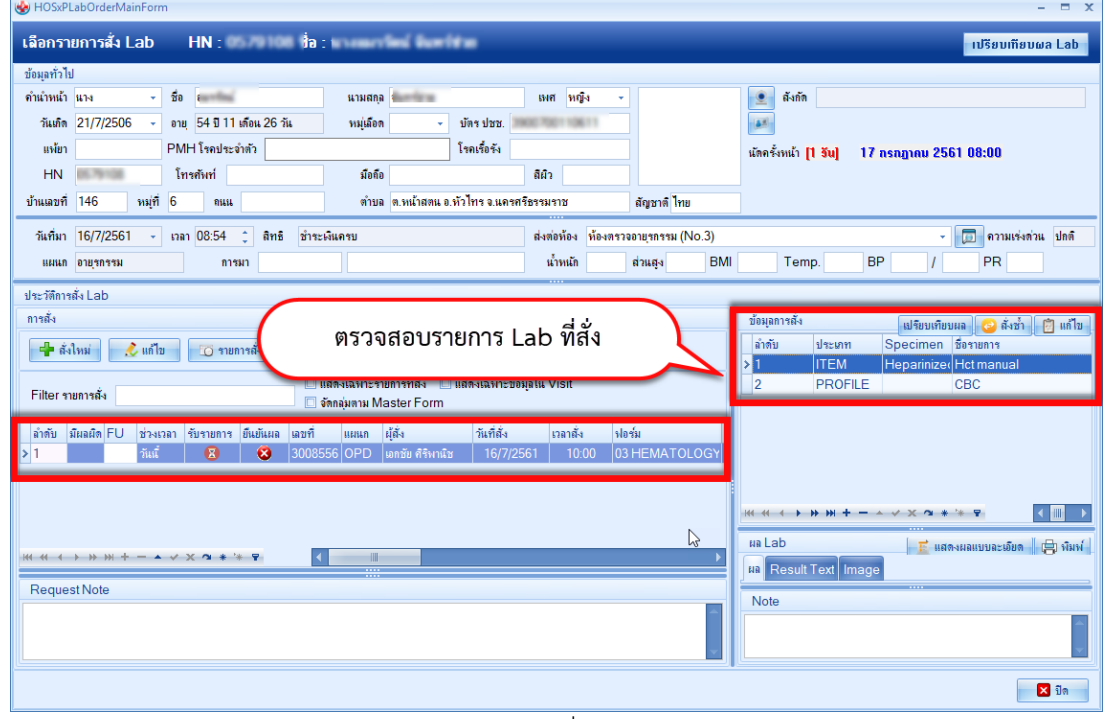

แสดงหน้าจอสั่งLab (ต่อ)

 เอกสารฉบับนี้จัดทำขึ้นสำหรับโรงพยาบาลพุนพิน จังหวัดสุราษฎร์ธานีเท่านั้น ห้ามเผยแพร่โดยมิได้รับอนุญาต  $[4]$ 

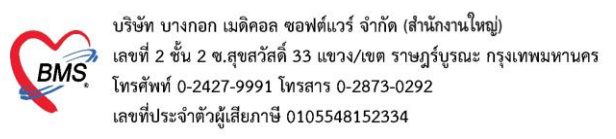

#### **6.สั่ง X-Ray ก่อนพบแพทย์ (ถ้ามี)**

เมื่อคลิกที่ปุ่ม **"สั่ง X-Ray"** แล้วจะเจอหน้าจอ **X-Ray Request >>** กดปุ่ม Form Request

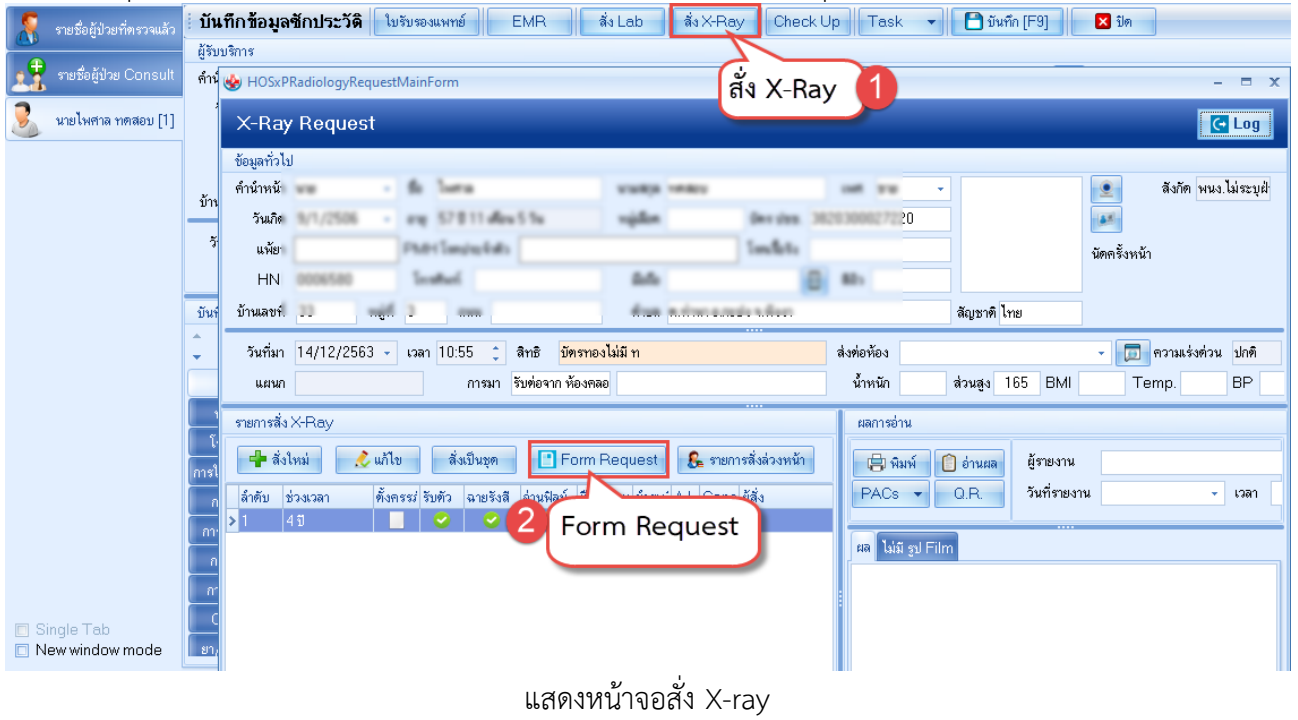

กรอกข้อมูลการสั่ง x-ray : เลือกแบบฟอร์ม **>> ระบุแพทย์ผู้สั่ง >>** แล้วทำการ เลือกรายการ X-ray ที่ต้องการสั่ง **>>** คลิกปุ่มบันทึก

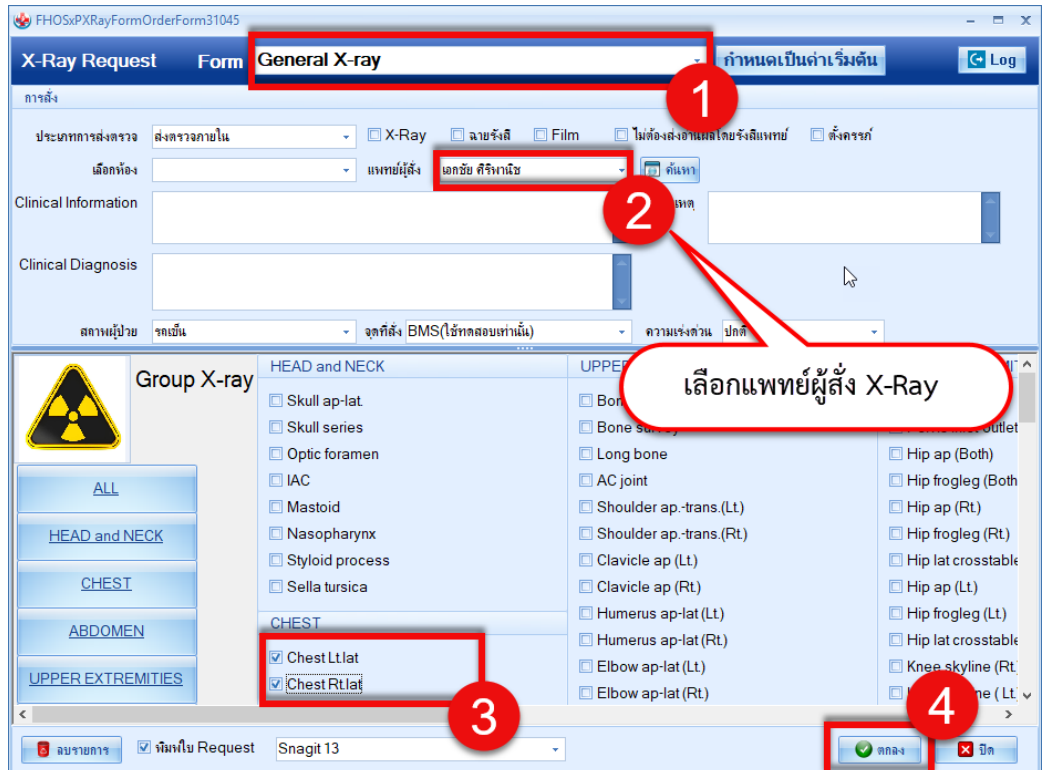

 เอกสารฉบับนี้จัดทำขึ้นสำหรับโรงพยาบาลพุนพิน จังหวัดสุราษฎร์ธานีเท่านั้น ห้ามเผยแพร่โดยมิได้รับอนุญาต [ 5 ]

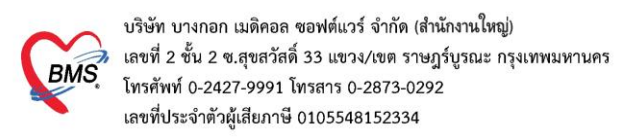

#### **ซักประวัติหลังพบแพทย์**

#### **1.ค้นหาคนไข้**

1.1กรณีหาจาก HN **:** พิมพ์เลข HN ในช่อง HN แล้วกดแป้น Enter ที่คีย์บอร์ด 1 ครั้ง

| DoctorWorkBenchQueueForm X                                                                                |                               |                                                        |                                                  |  |  |  |  |  |
|----------------------------------------------------------------------------------------------------|-------------------------------|--------------------------------------------------------|--------------------------------------------------|--|--|--|--|--|
| O Task - วันที่<br>้ รายชื่อผู้ป่วยรอตรวจ<br>3/7/2561                                                     | $\Omega$<br>$\mathbf{0}$<br>٠ | ่ ลำดับแสดงคิว ่ ตามประเภทคนไข้ , คิวรับบริการ ⇒่      | <b>Z</b> Auto refresh<br><b>B</b> ปิดหน้าจอ      |  |  |  |  |  |
| $BMS(l$ ช้ทดสอบเท่านั้น):<br>ด้นหา                                                                        | รายชื่อผู้ป่วยที่ตรวจแล้ว     | แสดงทุกคนที่มารับบริการในท้องตรวจ                      |                                                  |  |  |  |  |  |
| $\Omega$ $\alpha$<br>ไช้คำย่อยของ<br>0566255<br>æ<br>HN<br><mark>. - ต้องเฉพาะผู้ทาง</mark> รับจ้อยอยเล้ว |                               | ชื่อผู้ป่วย<br>ลำดับ<br><b>HN</b><br>ด้วรับบริ เวลาส่ง | ประเภทผู้ป่วย<br>Cheif complaint<br>ความเร่งต่าน |  |  |  |  |  |
| น้รอคิวตรวจ<br>ลำดับ ดำรับบูเฟ้ม Lab XR FM<br>พิมพ์ HN คนไข้ Enter 1 ครั้ง<br><b>2 QUAL</b>               |                               |                                                        |                                                  |  |  |  |  |  |
|                                                                                                    |                               |                                                        |                                                  |  |  |  |  |  |
| v<br>رو<br>.<br>.                                                                                         |                               |                                                        |                                                  |  |  |  |  |  |

แสดงหน้าจอค้นหาจากช่อง HN

1.2 กรณีหาจากคิวที่มารับบริการในวัน **:** โดยการพิมพ์เลขลำดับคิวการมารับบริการในวัน (คิวที่ออกจากงานเวช

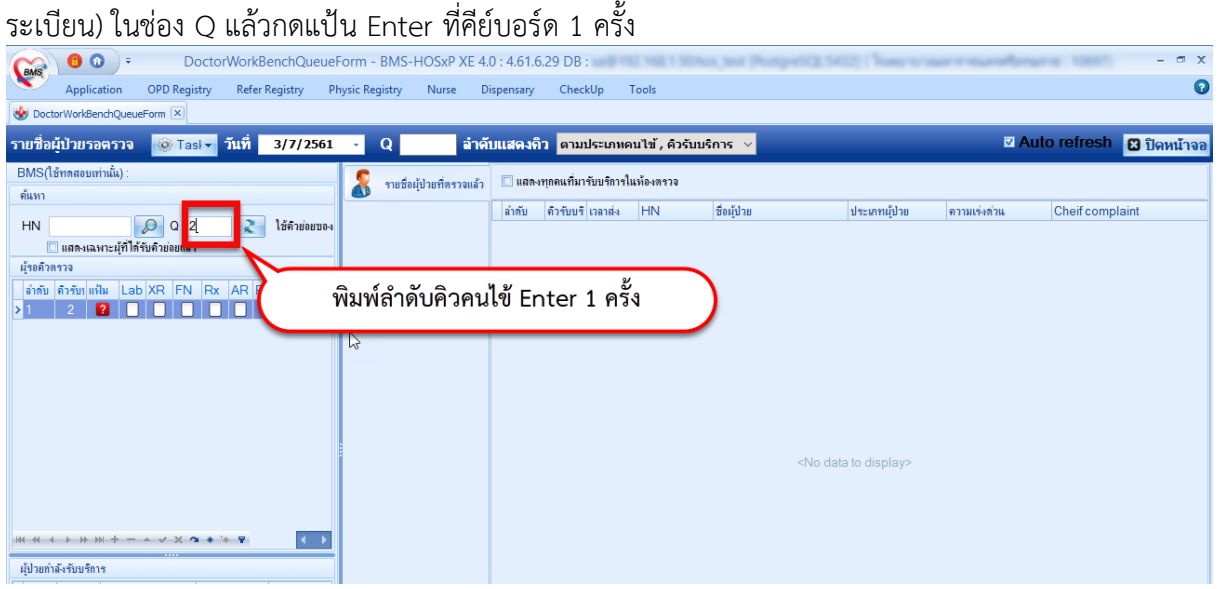

แสดงการเลือกผู้ป่วยจากคิวที่มารับบริการในวัน

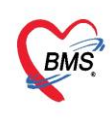

บริษัท บางกอก เมดิคอล ซอฟต์แวร์ จำกัด (สำนักงานใหญ่) ี เลขที่ 2 ชั้น 2 ซ.สุขสวัสดิ์ 33 แขวง/เขต ราษฎร์บูรณะ กรุงเทพมหานคร โทรศัพท์ 0-2427-9991 โทรสาร 0-2873-0292 เลขที่ประจำตัวผู้เสียภาษี 0105548152334

#### **2.วิธีลงนัดหมาย**

นัดหมาย **:** การนัดหมายผู้ป่วย เมื่อผู้ป่วยต้องมารักษาต่อ สามารถบันทึกรายการนัดได้ **แถบการนัดหมาย >>** คลิกที่ปุ่ม **"เพิ่มการนัดหมาย"**

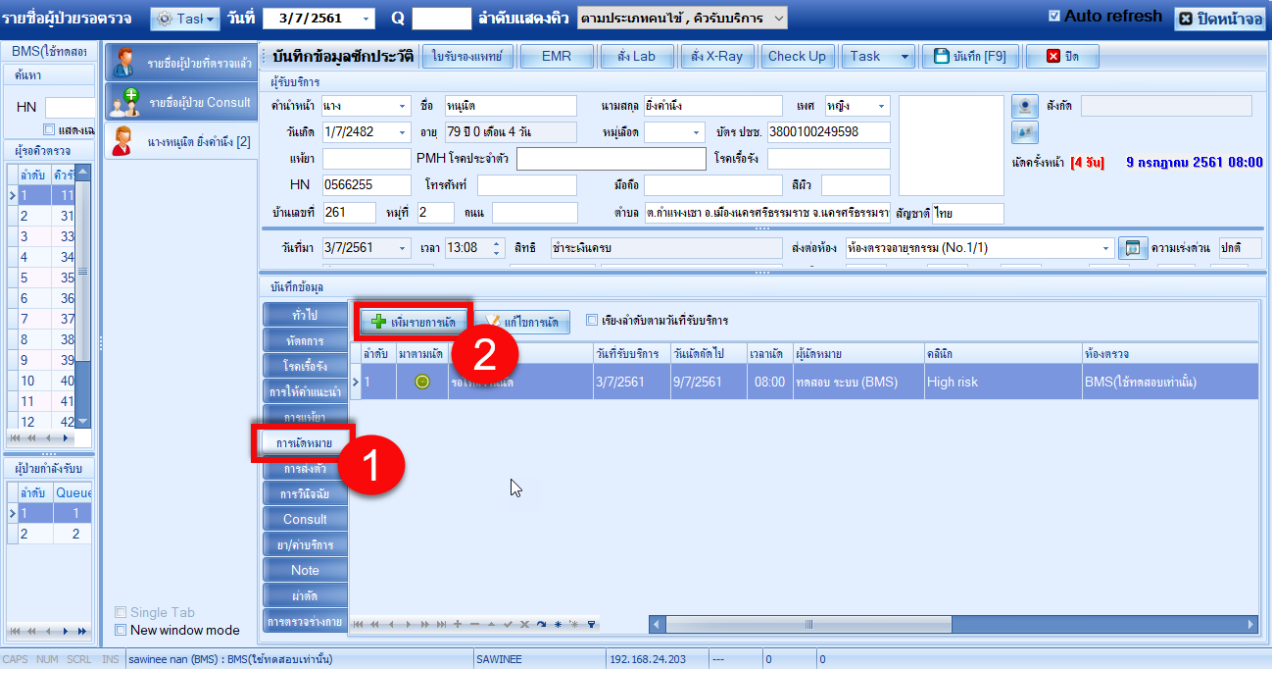

แสดงหน้าจอบันทึกการนัดหมาย

โปรแกรมแสดงหน้าจอ ข้อมูลการนัด : กรอกรายละเอียดการนัด >> ตรวจสอบ เช็คบล็อกพิมพ์ใบนัด >> กดปุ่ม "บันทึก"

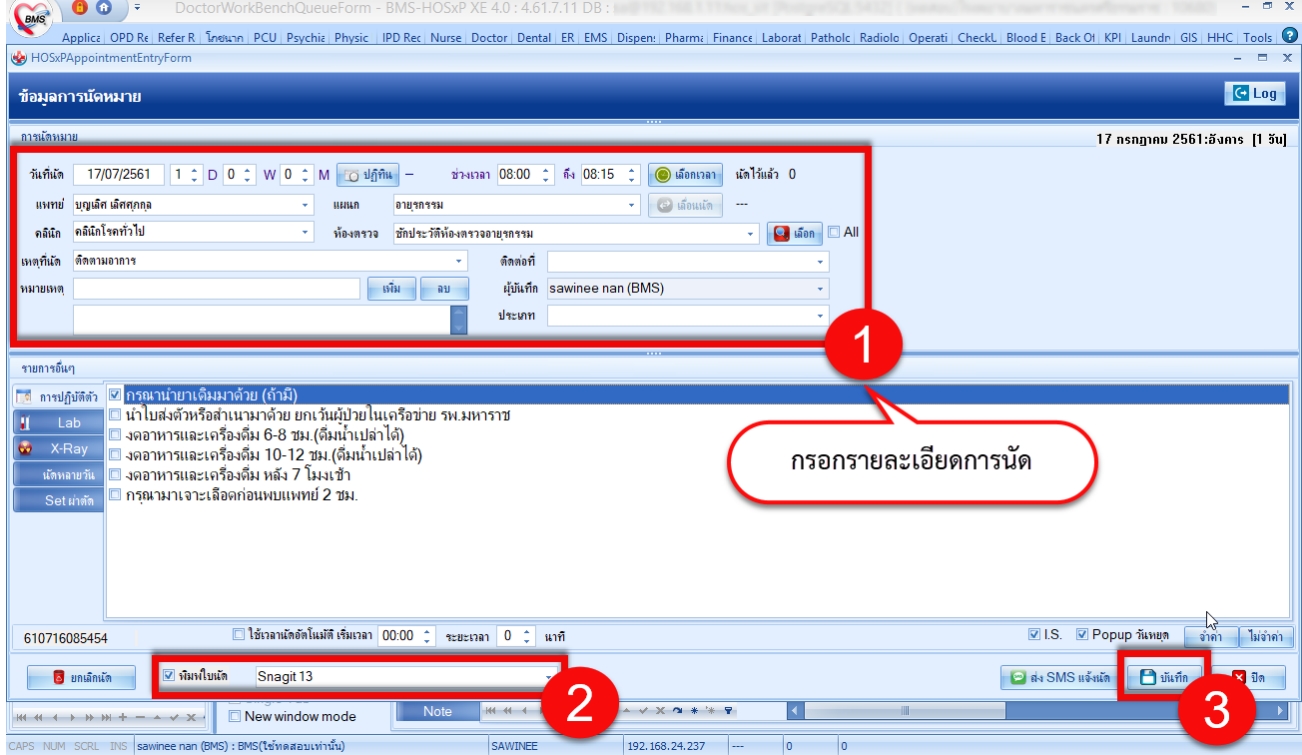

 เอกสารฉบับนี้จัดทำขึ้นสำหรับโรงพยาบาลพุนพิน จังหวัดสุราษฎร์ธานีเท่านั้น ห้ามเผยแพร่โดยมิได้รับอนุญาต

![](_page_8_Picture_0.jpeg)

# บริษัท บางกอก เมดิคอล ซอฟต์แวร์ จำกัด (สำนักงานใหญ่) 3500 6 เลขที่ 2 ชั้น 2 ช.สุขสวัสดิ์ 33 แขวง/เขต ราษฎร์บูรณะ กรุงเทพมหานคร<br>BMS โทรศัพท์ 0-2427-9991 โทรสาร 0-2873-0292<br>เลขที่ประจำตัวผู้เสียภาษี 0105548152334

#### **3.ลงให้คำแนะนำ**

### เมื่อมีการให้คำแนะนำกับคนไข้  $\boxdot$  ติ๊กเช็คบล็อคหน้าคำแนะนำ

![](_page_8_Picture_105.jpeg)

### **4.บันทึก refer**

**แถบการส่งตัว** กรณีที่ต้องทำการส่งผู้ป่วยไปยังสถานพยาบาลอื่นสามารถทำได้คือคลิกที่ "แถบการส่งตัว" >> คลิกที่ "ปุ่มบันทึกส่งตัว"

![](_page_8_Picture_106.jpeg)

 เอกสารฉบับนี้จัดทำขึ้นสำหรับโรงพยาบาลพุนพิน จังหวัดสุราษฎร์ธานีเท่านั้น ห้ามเผยแพร่โดยมิได้รับอนุญาต

![](_page_9_Picture_0.jpeg)

บริษัท บางกอก เมดิคอล ซอฟต์แวร์ จำกัด (สำนักงานใหญ่)<br>2 - แลขที่ 2 ชั้น 2 ซ.สุขสวัสดิ์ 33 แขวง/เขต ราษฎร์บูรณะ กรุงเทพมหานคร<br>แลขที่ประจำตัวผู้เสียภาษี 0105548152334<br>แลขที่ประจำตัวผู้เสียภาษี 0105548152334

โปรแกรมจะแสดงหน้าจอข้อมูลการส่งตัวผู้ป่วย **:** แถบการส่งตัว **>>** กรอกข้อมูลการส่งตัว **>>** กดปุ่ม บันทึก

![](_page_9_Picture_110.jpeg)

แสดงหน้าจอแถบการส่งตัว (ต่อ)

#### **5.ลงข้อมูลหัตถการ**

![](_page_9_Picture_111.jpeg)

แสดงหน้าจอการลงหัตถการ

 เอกสารฉบับนี้จัดทำขึ้นสำหรับโรงพยาบาลพุนพิน จังหวัดสุราษฎร์ธานีเท่านั้น ห้ามเผยแพร่โดยมิได้รับอนุญาต

![](_page_10_Picture_0.jpeg)

บริษัท บางกอก เมดิคอล ซอฟต์แวร์ จำกัด (สำนักงานใหญ่) 3 เลขที่ 2 ชั้น 2 ช.สุขสวัสดิ์ 33 แขวง/เขต ราษฎร์บูรณะ กรุงเทพมหานคร<br>- โทรศัพท์ 0-2427-9991 โทรสาร 0-2873-0292<br>เลขที่ประจำตัวผู้เสียภาษี 0105548152334

เมื่อคลิกปุ่มเพิ่มแล้วจะได้หน้าจอบันทึกการทำหัตถการ **:** ลงข้อมูลหัตถการ **>>** กดปุ่ม บันทึก

![](_page_10_Picture_96.jpeg)

แสดงหน้าจอการลงหัตถการ (ต่อ)

# **6.บันทึก F9 ส่งต่อคนไข้ไปรับบริการจุดอื่นๆ หรือส่งกลับบ้าน**

![](_page_10_Picture_97.jpeg)

 เอกสารฉบับนี้จัดทำขึ้นสำหรับโรงพยาบาลพุนพิน จังหวัดสุราษฎร์ธานีเท่านั้น ห้ามเผยแพร่โดยมิได้รับอนุญาต [ 10 ]